## **Hoe kan u een hersteller linken? Albatros - Hoe kan u een hersteller linken?**

Ga naar Beheer -> Derde Partijen -> Leveranciers en selecteer de lijn van de leverancier die u wilt koppelen. Merk op dat u alleen herstellers kan linken. Om enkel de herstellers te zien, selecteert u in de filter de optie "Diensten" (onder de optie "Geavanceerd") in de selectielijst onderaan. U kan de herstellers ook herkennen aan de letter "D" in de kolom "Type".

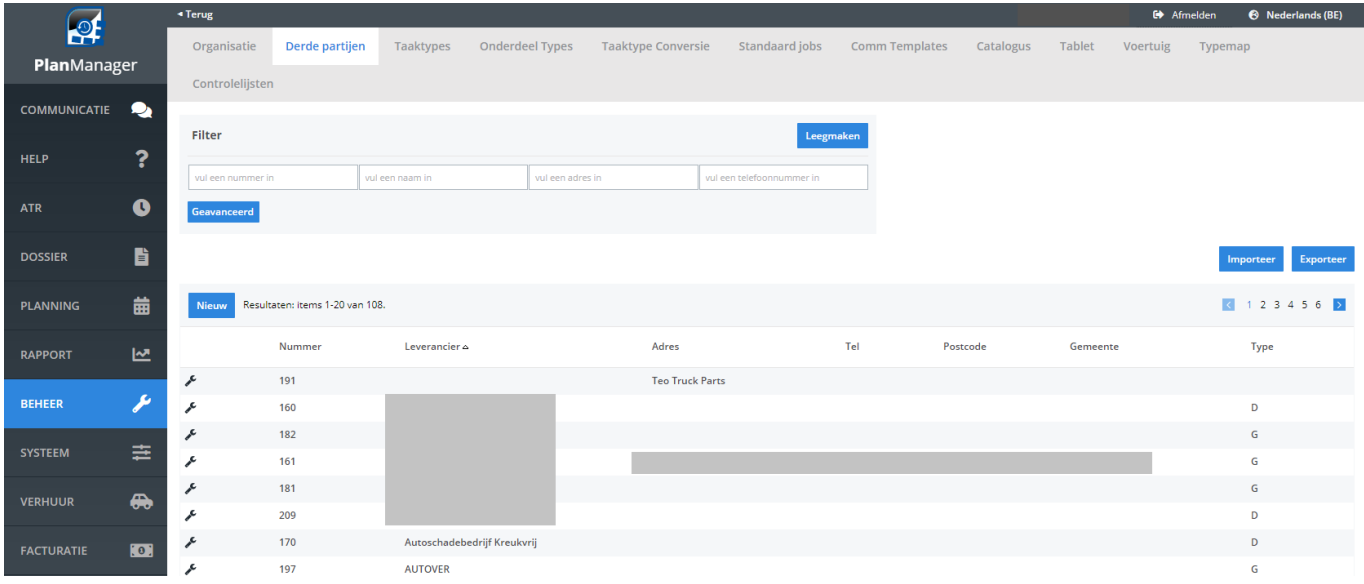

Wanneer de leverancier een hersteller is (= leverancier van diensten) die nog niet gelinkt is met Albatros staat er naast de knop "Verwijderen" nu ook een knop "Linken Met Albatros". Indien de hersteller reeds gelinkt is zal deze knop de nummer tonen van de gelinkte hersteller in Albatros. Staat de knop er niet controleer dan of het vakje "Diensten" bij het veld "Type" is aangevinkt.

Indien er nog geen link is dan klikt u op de knop "Linken Met Albatros". Er zal dan een zoekvenster verschijnen waarop u een aantal criteria kan invullen. Standaard zal het BTW-nummer of bij gebrek daaraan de naam reeds worden ingevuld en ook de postcode. Klik op de filterknop om de zoekactie te starten. De resultaten zullen in een tabel worden weergegeven. U kan een gevonden hersteller linken door op de betreffende lijn te klikken.

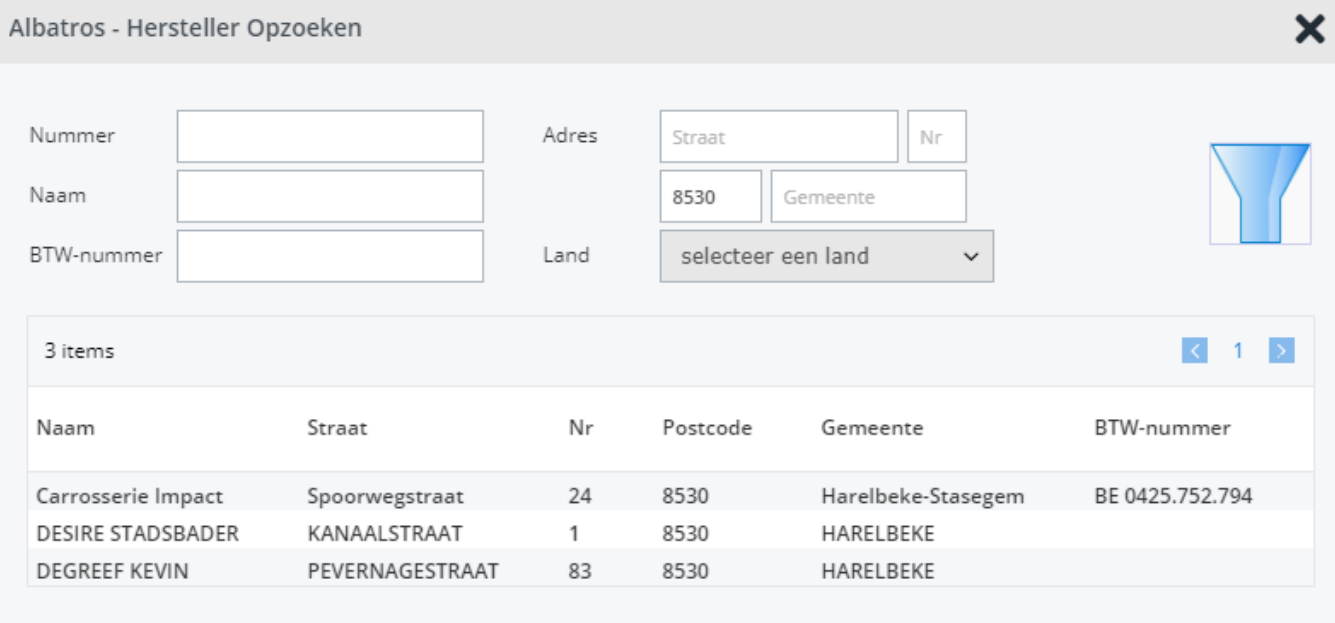

Indien u de hersteller niet kan terugvinden kan u de zoekcriteria aanpassen om meer resultaten te bekomen:

- indien u een BTW-nummer hebt kan u de landcode toevoegen of weglaten en vervolgens opnieuw zoeken
- indien u een naam zoekt met een bedrijfstype in (by. BVBA) kan u deze weglaten en vervolgens opnieuw zoeken
- indien u daarna nog geen resultaten hebt dan kan u zoeken op alleen de postcode om alle herstellers te bekijken die daar gevestigd zijn

Wanneer u de hersteller niet in Albatros kan terugvinden, stuur dan een mail naar support@insypro.com (u kan dit in PlanManager doen via de tab Help -> Contact) Vermeld hierin duidelijk over welke hersteller het gaat, inclusief de leveranciersnummer uit PlanManager.

De gelinkte hersteller(s) kan u gebruiken om taken door te geven via Werk Derden. Unieke FAQ ID: #1315 Auteur: Christof Verhoeven Laatst bijgewerkt:2019-07-09 16:49